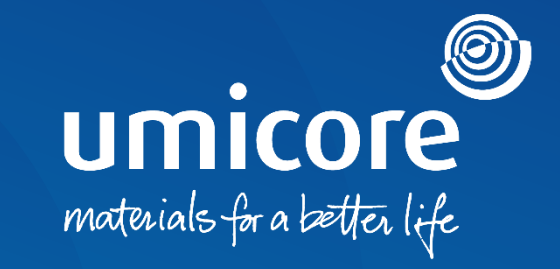

## **Supplier Support** SAP Ariba Help Center - Call

## Table of content

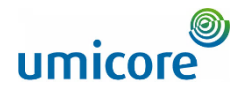

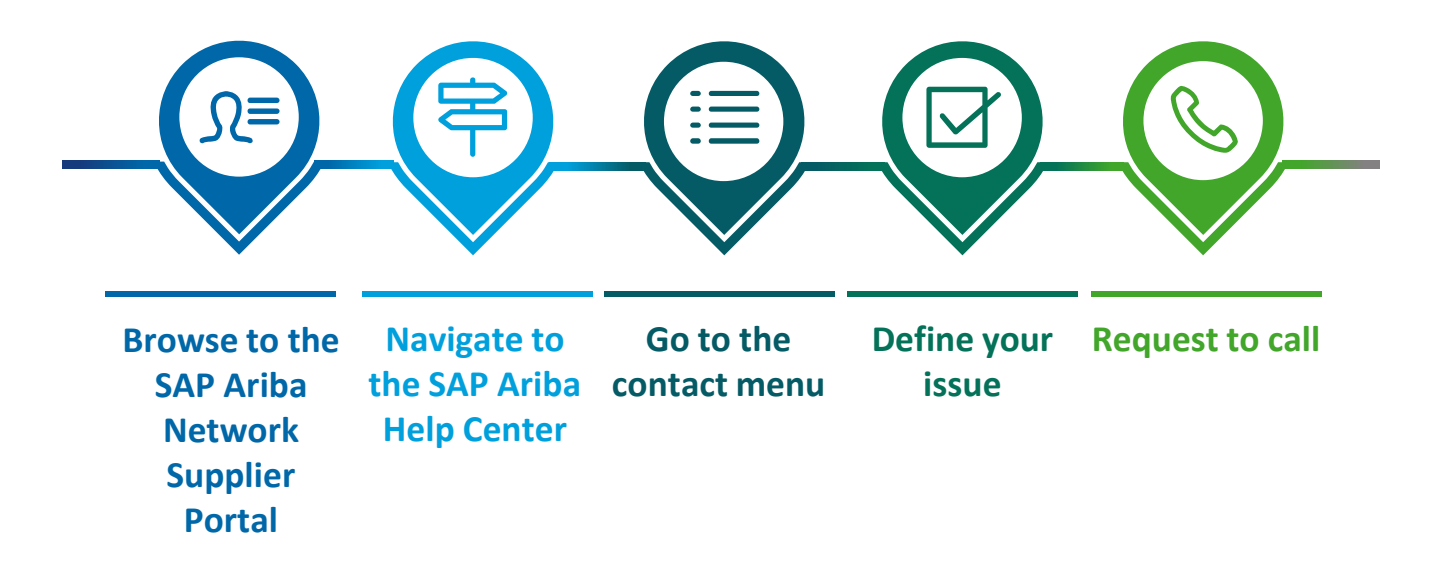

## Browse to the SAP Ariba Network Portal

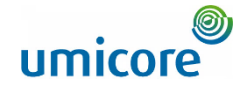

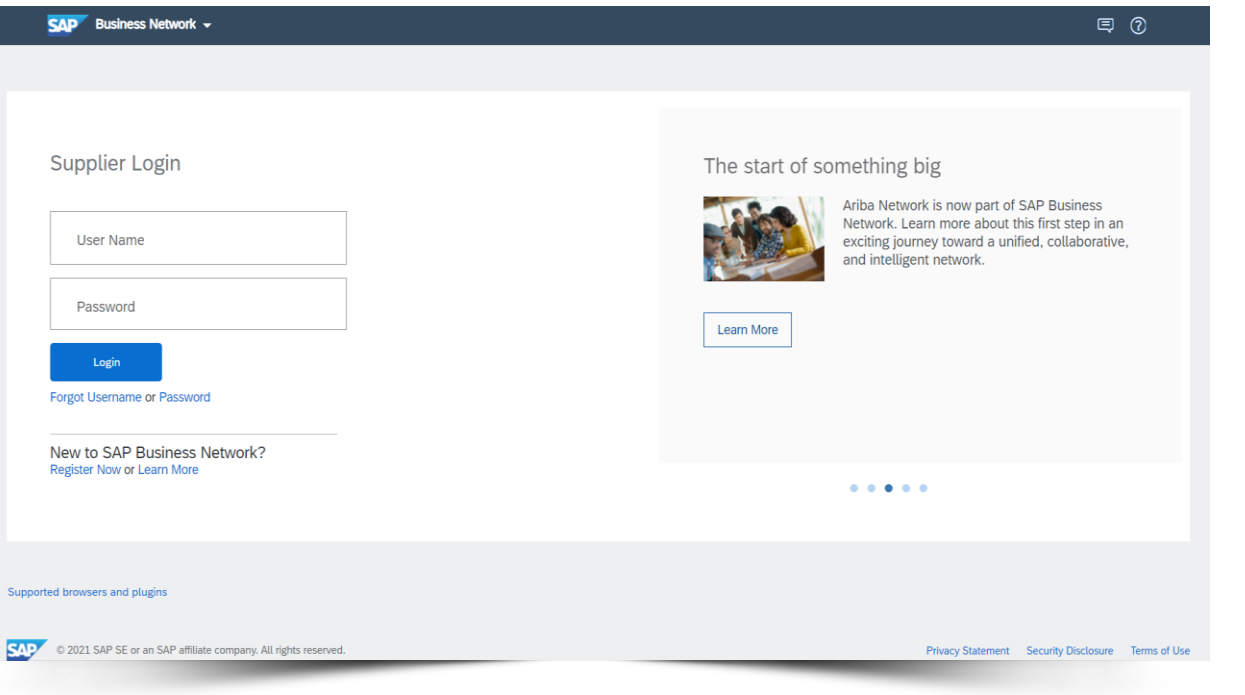

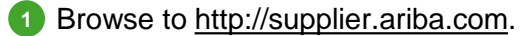

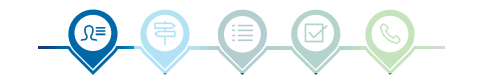

## Navigate to the Ariba Help Center

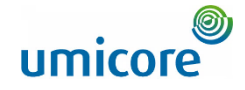

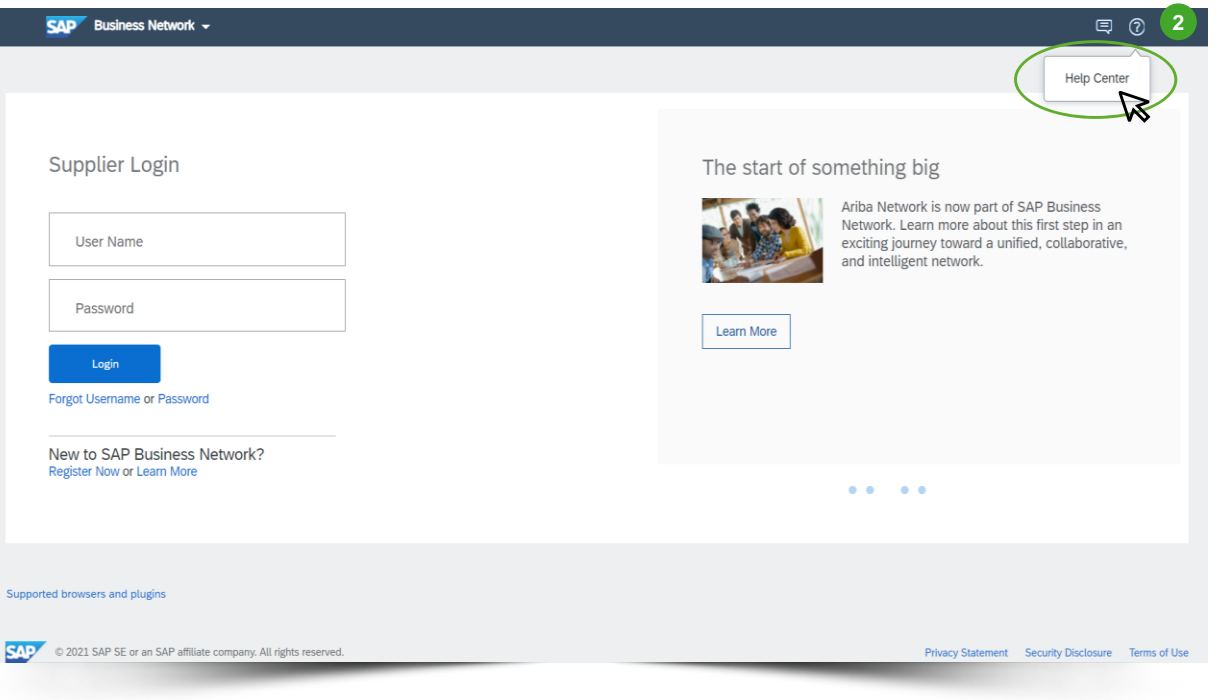

**2** On the login page, go to Help, indicated by the icon  $\circled{2}$  in the top right corner and click on **Help Center**. **2**

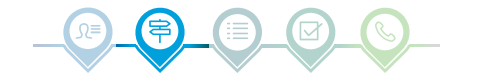

## Go to the contact menu

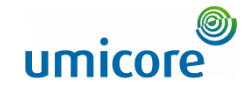

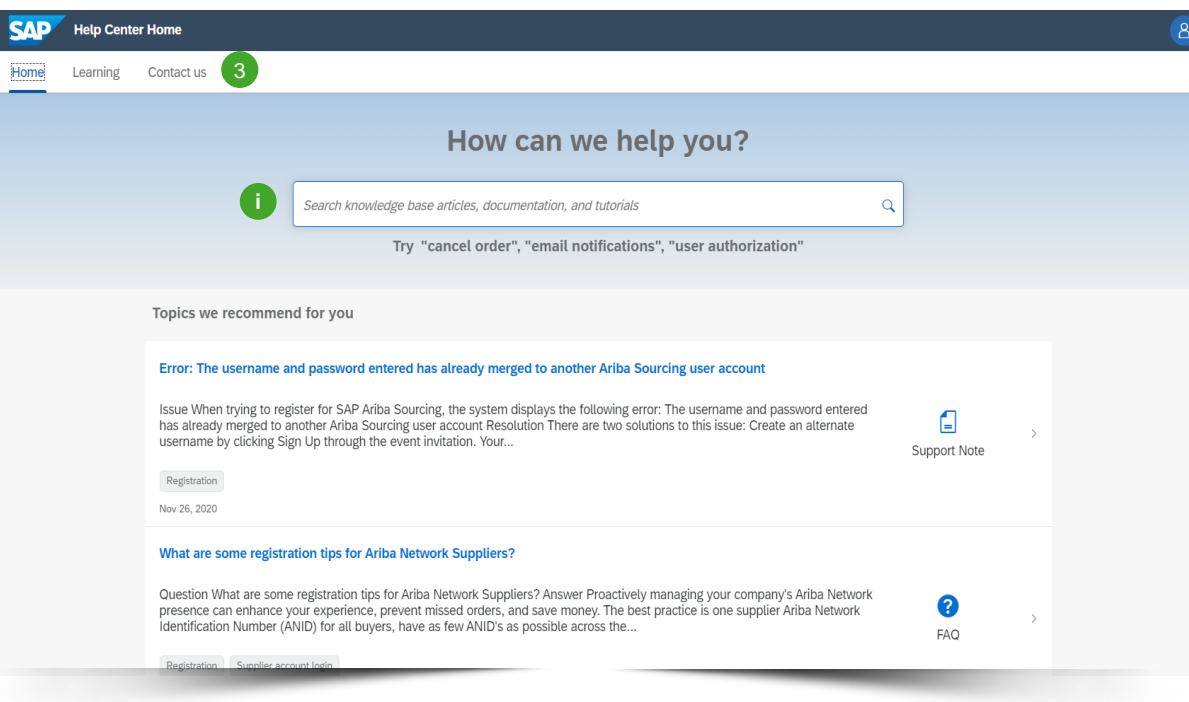

Go to the tab header and click on **Contact us**. 3

#### Additional information

To access the SAP Ariba FAQ database, you can enter key words in the search bar. **i**

## Define your issue

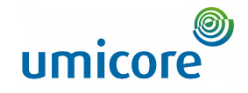

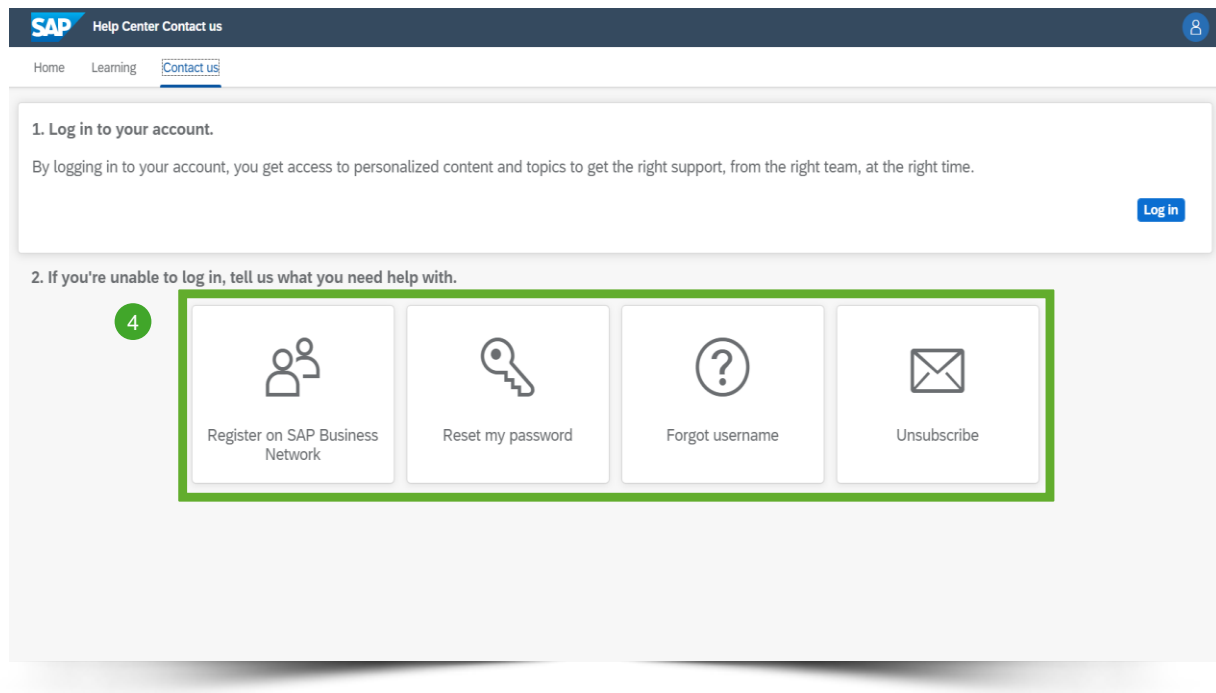

Click on the *icon* relating to your query. In case your question isn't related to one of the four topics, we propose to still select a tile. You can specify your question later in a next step.  $(4)$ 

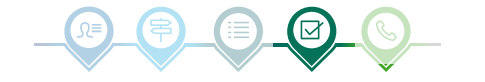

## Define your issue

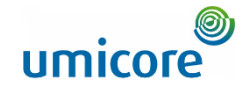

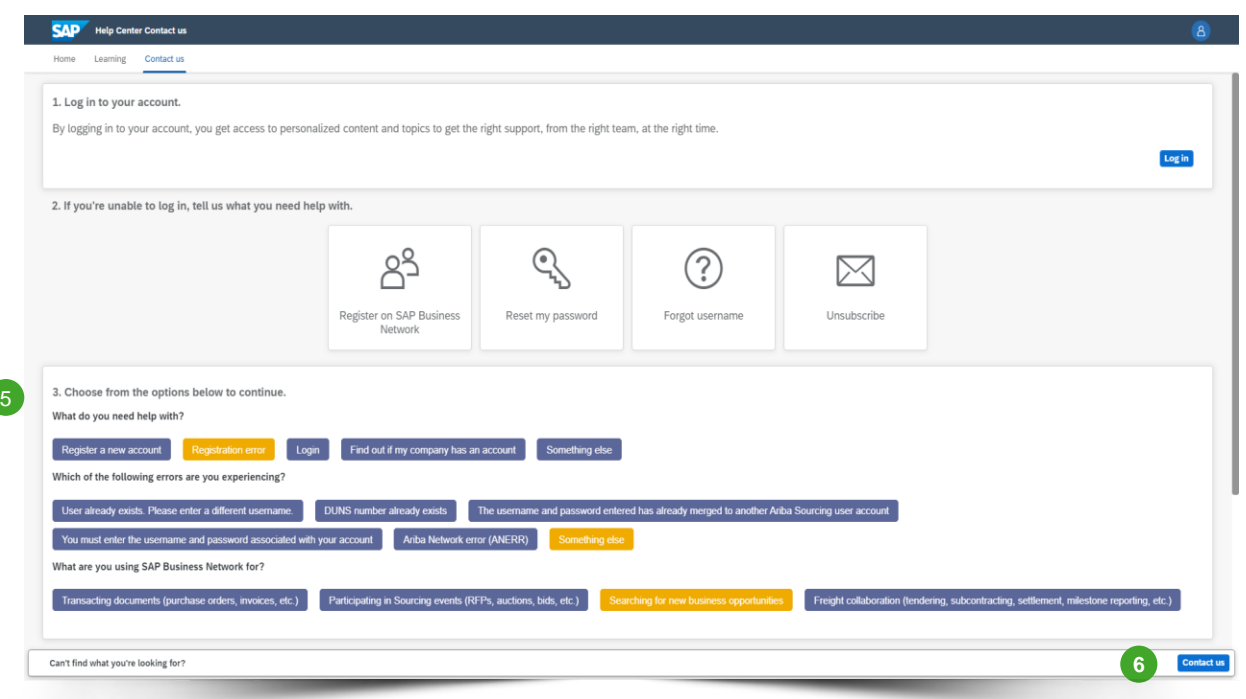

- In relation to what you have chosen in the previous step, questions will appear. Answer these questions to define your problem as accurately as possible. 5
- **Once completed, the button Contact us** appears. Click on this button to go to the next step. **6**

#### Additional information

In the next screen, you will be able to provide more context related to your issue. This is useful in case you couldn't select an appropriate topic. **i**

## Request a call

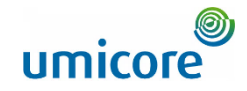

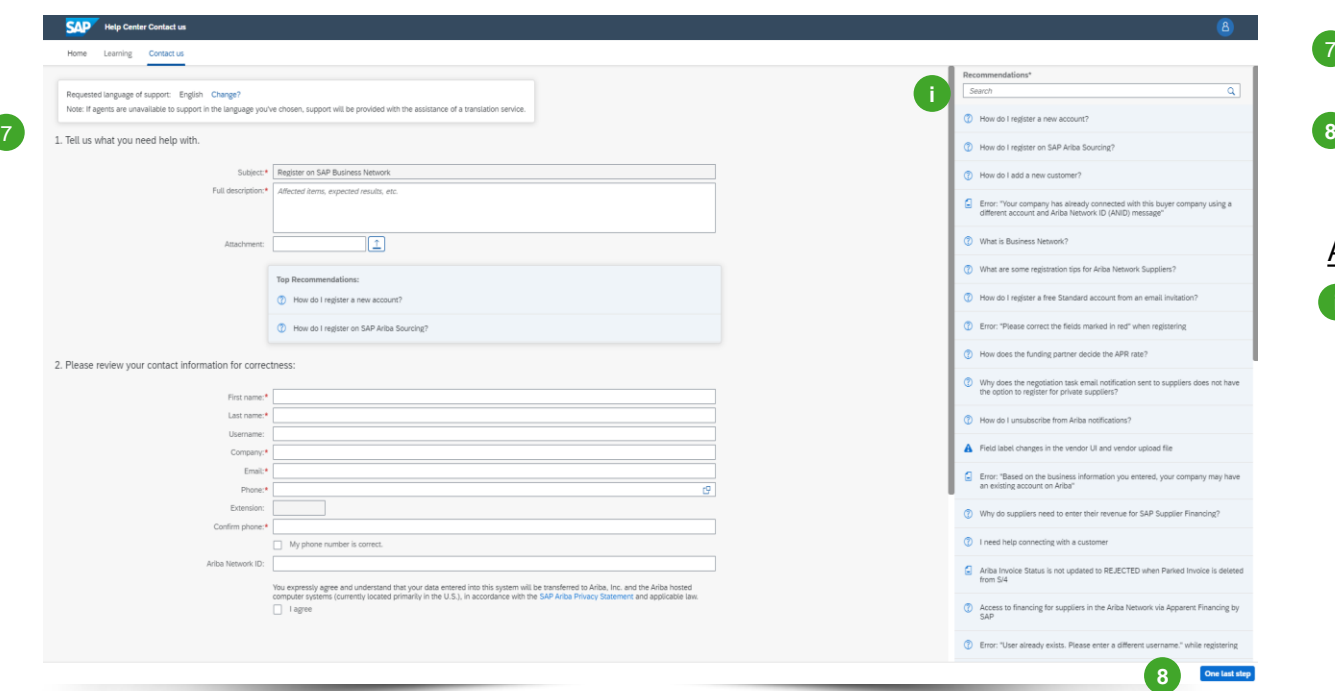

- Complete the questionnaire with your details.  $\bullet$
- 8 Click on **One last step**.

#### Additional information

**i** On the right-hand side of the screen, you can consult recommended FAQ. It could be useful to review these before requesting a call-back or email.

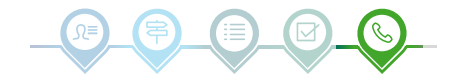

## Request a call

9

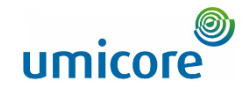

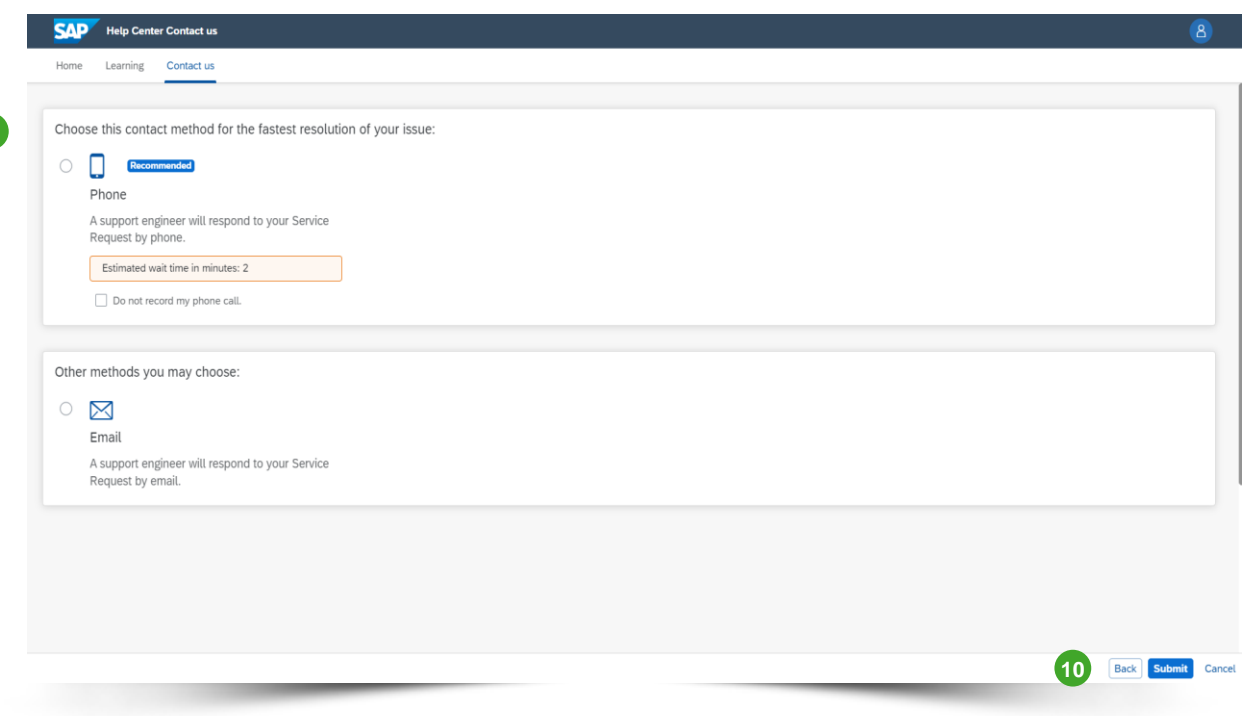

- Choose the preferred contact method. You can choose whether you want to be contacted by phone or email. 9
- **10** Click on **Submit** to finish the process. You will be contacted by SAP Ariba shortly.

#### Additional information

**i** For the fastest resolution of your issue, choose to be contacted by phone.

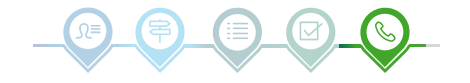

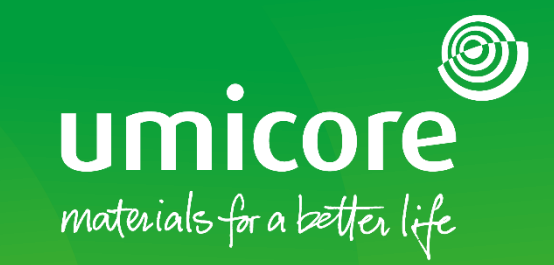

### For additional information:

- **Please consult our [SAP Ariba supplier zone](https://www.umicore.com/en/supplier-zone/sap-ariba-umicore/)**
- Reach out to your Umicore contact person
- Send an email to our [Ariba support team](mailto:ariba.supplier.support@umicore.com)

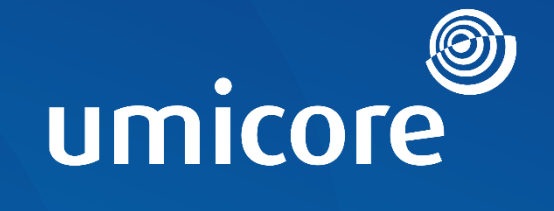

# materials for a better life